#### МИНОБРНАУКИ РОССИИ **ФЕДЕРАЛЬНОЕ ГОСУДАРСТВЕННОЕ БЮДЖЕТНОЕ ОБРАЗОВАТЕЛЬНОЕ УЧРЕЖДЕНИЕ ВЫСШЕГО ОБРАЗОВАНИЯ «ВОРОНЕЖСКИЙ ГОСУДАРСТВЕННЫЙ УНИВЕРСИТЕТ» БОРИСОГЛЕБСКИЙ ФИЛИАЛ (БФ ФГБОУ ВО «ВГУ»)**

# **УТВЕРЖДАЮ**

Заведующий кафедрой естественнонаучных и общеобразовательных дисциплин

\_\_\_\_\_\_\_\_\_\_\_ С.Е. Зюзин 01.09.2018 г.

# **РАБОЧАЯ ПРОГРАММА УЧЕБНОЙ ПРАКТИКИ Б2.В.01(У) Учебная компьютерная практика**

# **1. Код и наименование направления подготовки:**

44.03.05 Педагогическое образование (с двумя профилями подготовки)

# **2. Профили подготовки:**

Математика. Информатика и информационные технологии в образовании

# **3. Квалификация выпускника:**

Бакалавр

# **4. Форма обучения:**

Очная, заочная

# **5. Кафедра, отвечающая за реализацию практики:**

естественнонаучных и общеобразовательных дисциплин

# **6. Составители программы:**

В.В. Волков, кандидат физико-математических наук, доцент, М.Н. Хвостов, кандидат физико-математических наук

# **7. Рекомендована:**

Научно-методическим советом Филиала (протокол № 1 от 31.08.2018 г.)

**8. Учебный год:** 2017-2018, 2019-2020 **Семестры:** 2, 6

# **9. Цель и задачи практики**

**Целью** учебной практики, компьютерной – получение первичных профессиональных умений и навыков; освоение электронных таблиц, формирование навыков выполнения математических расчётов (2-й семестр); закрепление и расширение практических навыков работы на персональном компьютере в среде программирования (6-й семестр).

# **Задачи** практики:

вычислений структурно сложных арифметических выражений (формул);

построения двумерных и трёхмерных графиков;

выполнения матричных вычислений и решения матричных уравнений;

решения систем линейных алгебраических уравнений;

решения нелинейных уравнений;

решения задач линейного программирования;

-решения задач оптимизации:

интегрирования обыкновенных дифференциальных уравнений;

вычисления наращивания и дисконтирования процентов;

формирование целостного представления о процедуре построения или подбора математической модели для решения задания;

 содержательная интерпретация входных данных и получаемых результатов, ограничений в программе;

 углубление и закрепление навыков программирования, максимальное использование всех возможностей языка программирования.

# **10. Место практики в структуре ООП:**

Учебная компьютерная практика в соответствии с ФГОС ВО по направлению подготовки 44.03.05 Педагогическое образование (с двумя профилями подготовки) входит в Блок 2 «Практики» и относится к вариативной части образовательной программы. Практика закрепляет знания и умения, приобретаемые обучающимися в результате освоения дисциплин «Практикум по информационным технологиям», «Основы информационных технологий», «Информатика», «Основы программирования», «Программирование», вырабатывает практические навыки и способствует комплексному формированию компетенций.

Практика для обучающихся с ограниченными возможностями здоровья и инвалидов проводится с учетом особенностей их психофизического развития, индивидуальных возможностей и состояния здоровья.

Выбор мест проведения практики для лиц с ограниченными возможностями здоровья производится с учётом состояния здоровья обучающихся и требований по доступности.

Условия реализации программы практики для обучающихся из числа лиц с ограниченными возможностями здоровья и (или) инвалидов (при наличии среди обучающихся по данной образовательной программе лиц с ОВЗ и (или) инвалидов): выбор базы прохождения практики с учётом условий свободного доступа практиканта к месту практики; проведение подготовительного и заключительного этапов практики с использованием возможностей дистанционных технологий; адаптация содержания заданий практики с учётом индивидуальных особенностей здоровья и возможностей обучающегося.

# **11. Вид практики, способ и форма ее проведения**

Вид практики: учебная.

Способ проведения: стационарная, выездная. Форма проведения практики: дискретно.

**12. Планируемые результаты обучения при прохождении практики (знания, умения, навыки), соотнесенные с планируемыми результатами освоения образовательной программы (компетенциями выпускников):**

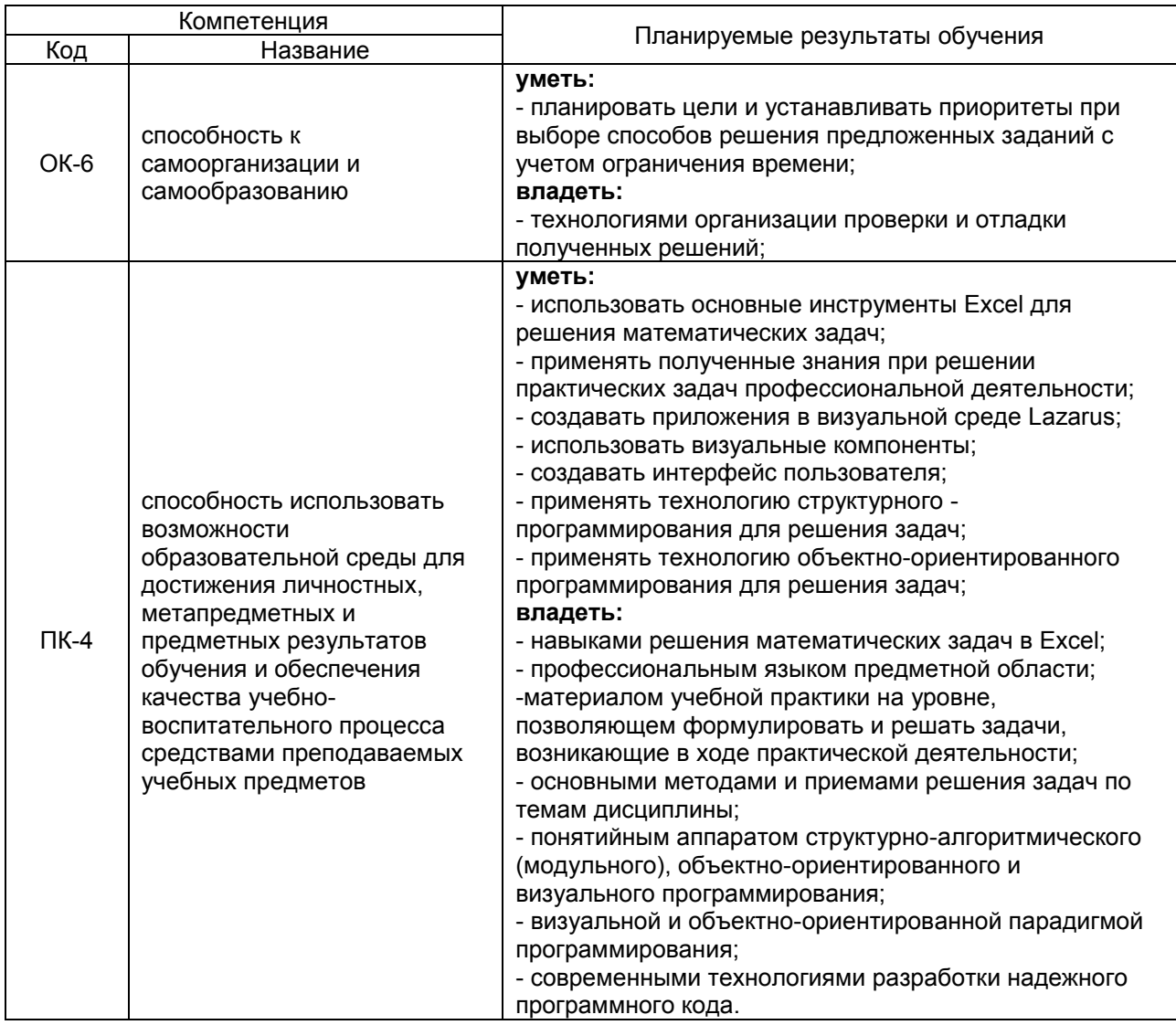

# **13. Объем практики в зачетных единицах / ак. час. –** 6/ 216 часов.

**Форма промежуточной аттестации** зачет с оценкой.

# **14. Виды учебной работы**

**ОФО**

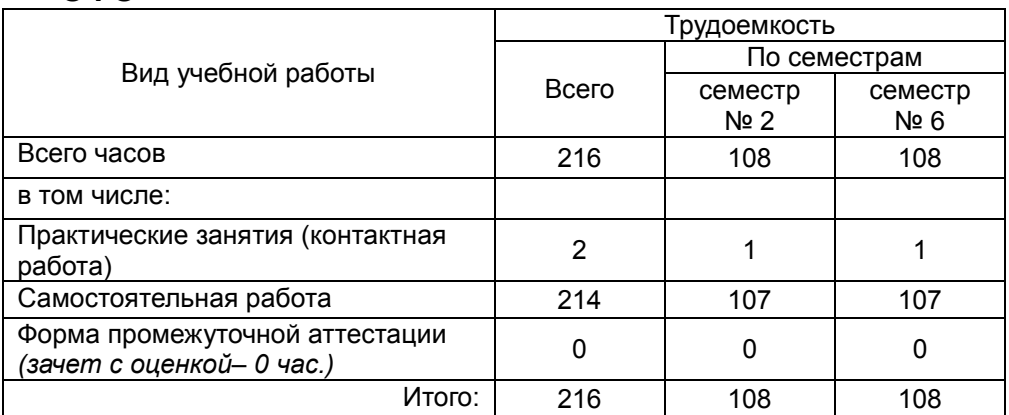

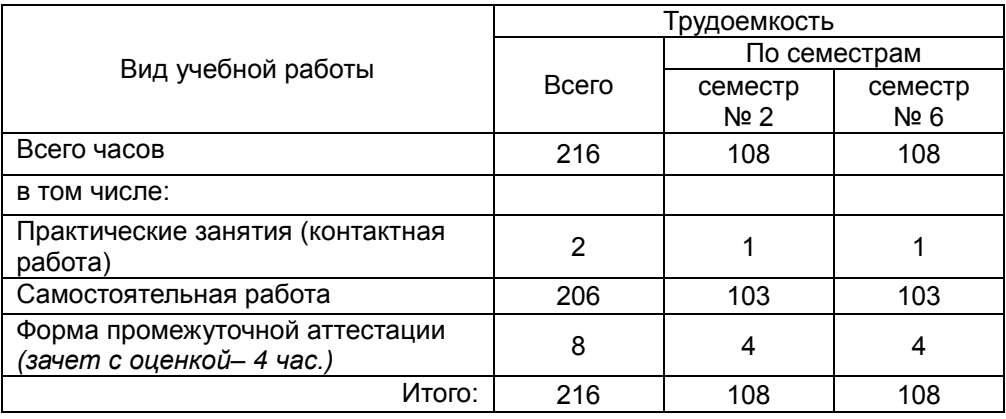

# $3<sub>Φ</sub>$ Ο

# 15. Содержание практики

# 2 семестр 2 2 министр

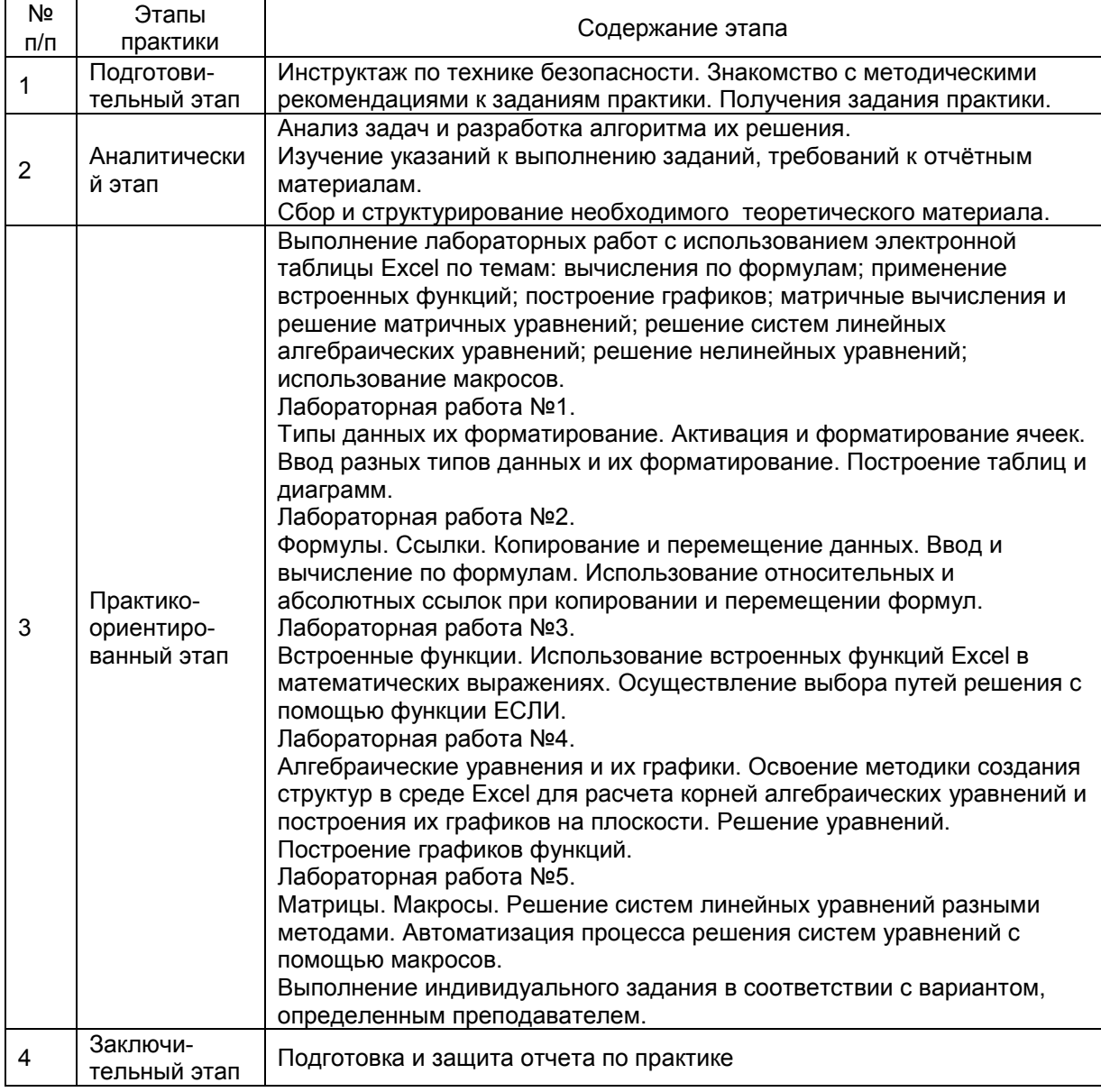

# 6 семестр

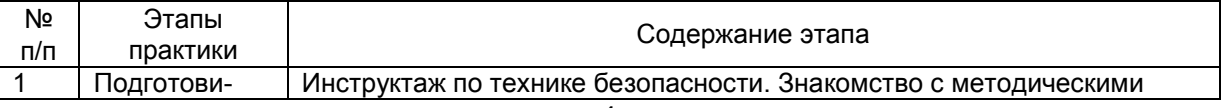

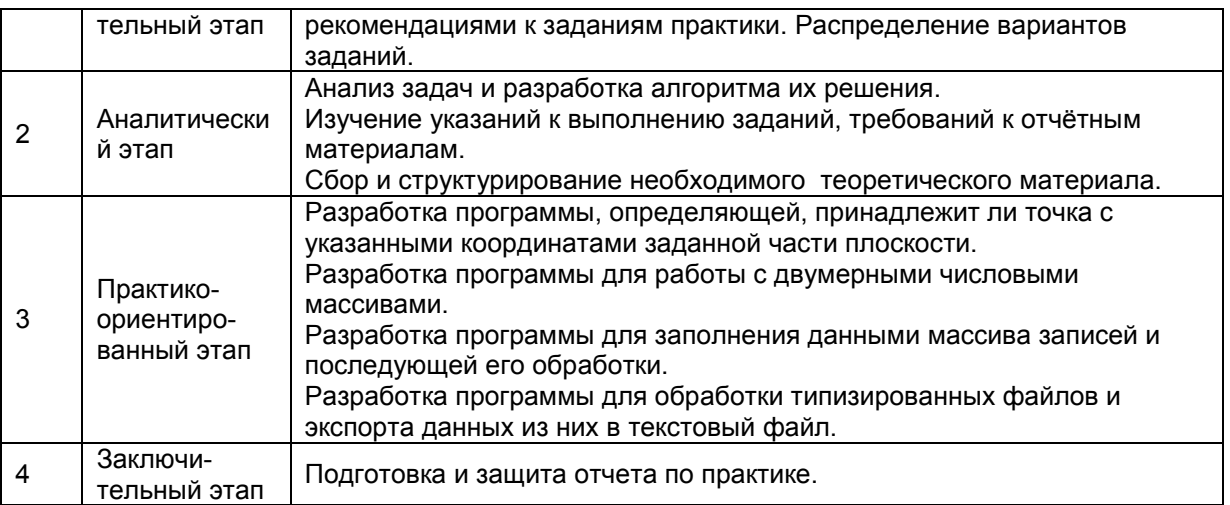

# **16. Перечень учебной литературы, ресурсов сети «Интернет», необходимых для прохождения практики**

а) основная литература:

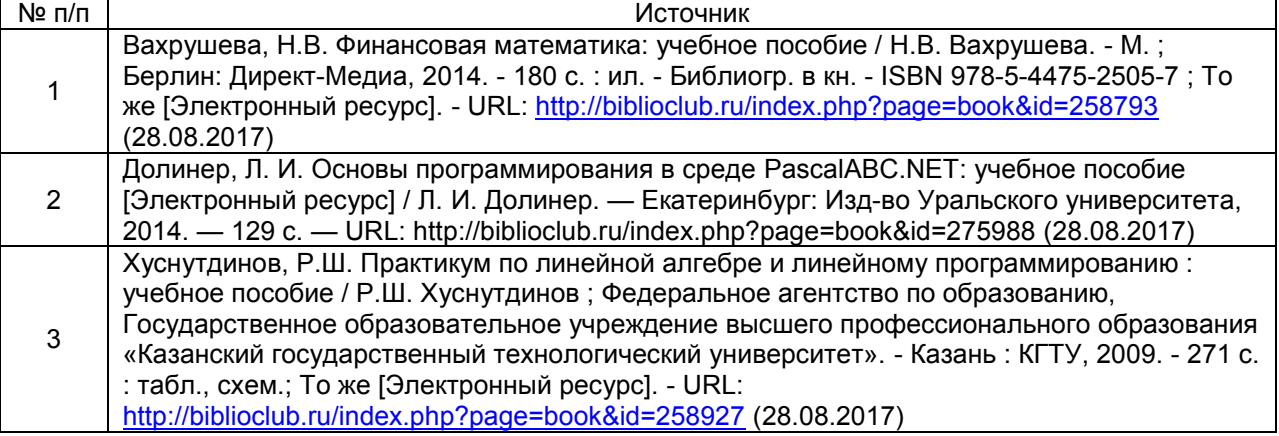

б) дополнительная литература:

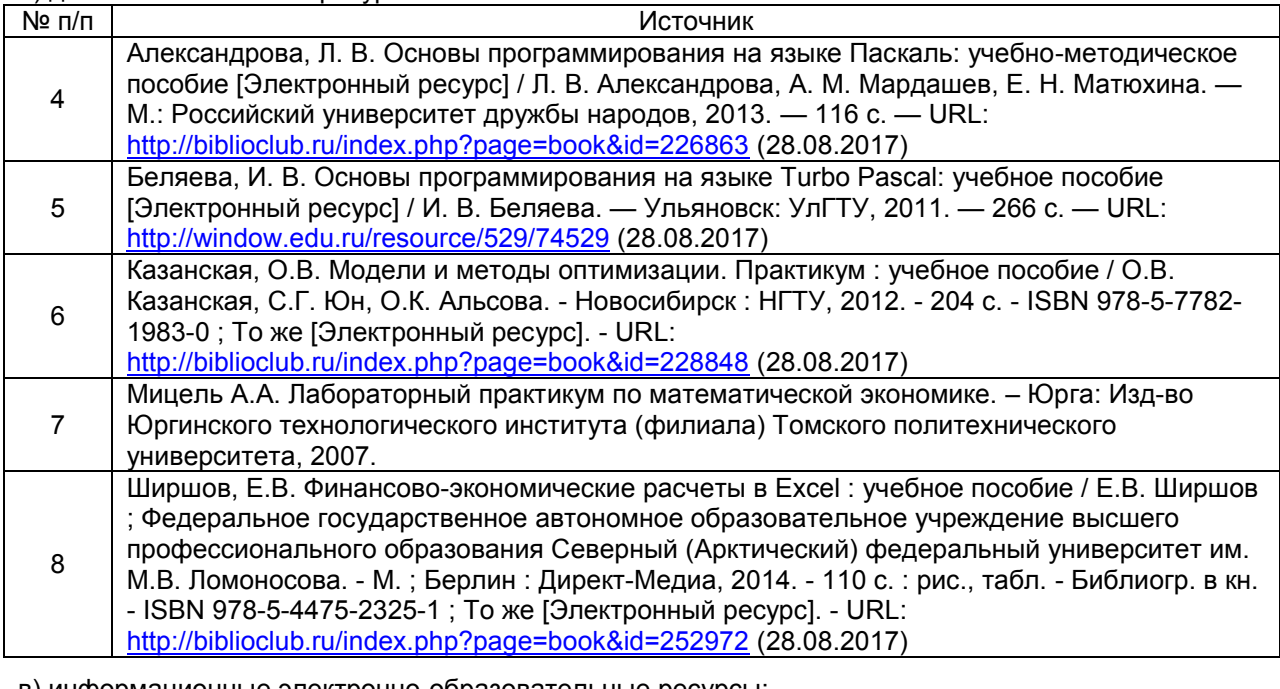

в) информационные электронно-образовательные ресурсы:

<u>ПР</u> п/п | Источник

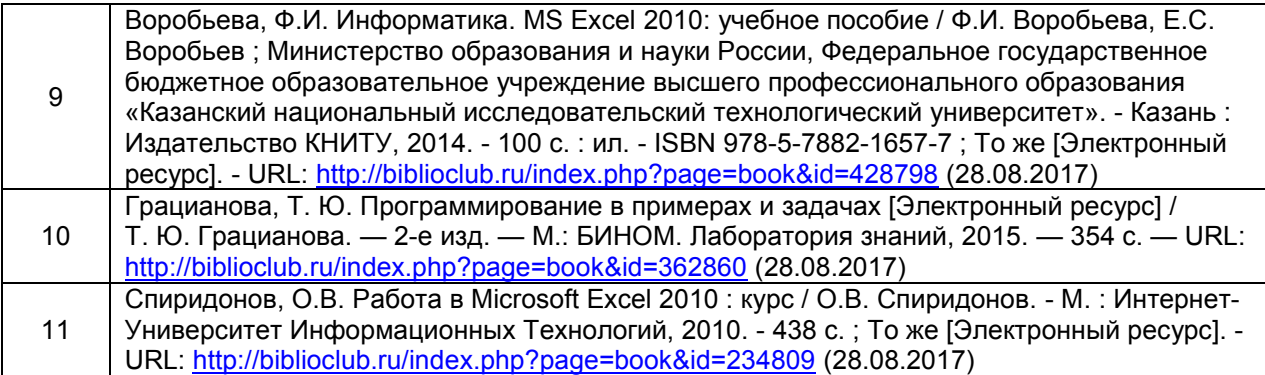

# **17. Информационные технологии, используемые при проведении практики, включая программное обеспечение и информационно-справочные системы (при необходимости)**

# **программное обеспечение:**

Win10, OfficeProPlus 2010

- браузеры: Yandex, Google, Opera, Mozilla Firefox, Explorer
- -STDU Viewer version 1.6.2.0
- $-7 Z$ ip
- GIMP GNU Image Manipulation Program
- Paint.NET
- $-Tux$  Paint
- -Adobe Flash Player
- -Free Pascal
- Lazarus
- LibreOffice
- OpenOffice
- Notepad++
- PascalABC.NET
- SMath Studio

-Inkscape

### **информационно-справочные системы и профессиональные базы данных:**

Научная электронная библиотека eLIBRARY.RU –<http://elibrary.ru/>

[Электронная Библиотека Диссертаций Российской Государственной Библиотеки](https://dvs.rsl.ru/)

–<https://dvs.rsl.ru/>

[Научная электронная библиотека](http://www.scholar.ru/) –<http://www.scholar.ru/>

[Федеральный портал Российское образование](http://www.edu.ru/) –<http://www.edu.ru/>

Информационная система [«Единое окно доступа к образовательным](http://window.edu.ru/)  [ресурсам»](http://window.edu.ru/)<http://window.edu.ru/>

[Федеральный центр информационно](http://fcior.edu.ru/)-образовательных ресурсов – [http://fcior.edu.ru](http://fcior.edu.ru/) 

[Единая коллекция Цифровых Образовательных Ресурсов](http://school-collection.edu.ru/) – [http://school](http://school-collection.edu.ru/)[collection.edu.ru/](http://school-collection.edu.ru/) 

Электронно-библиотечная система «Университетская библиотека online» – <http://biblioclub.ru/>

#### **18. Материально-техническое обеспечение практики:**

Компьютеры, объединенные в сеть с выходом в Интернет и обеспечением доступа в электронную информационно-образовательную среду ВГУ и БФ, проектор, экран.

## 19. Фонд оценочных средств для проведения промежуточной аттестации обучающихся по практике:

#### $19.1.$ Перечень компетенций с указанием этапов формирования и планируемых результатов обучения

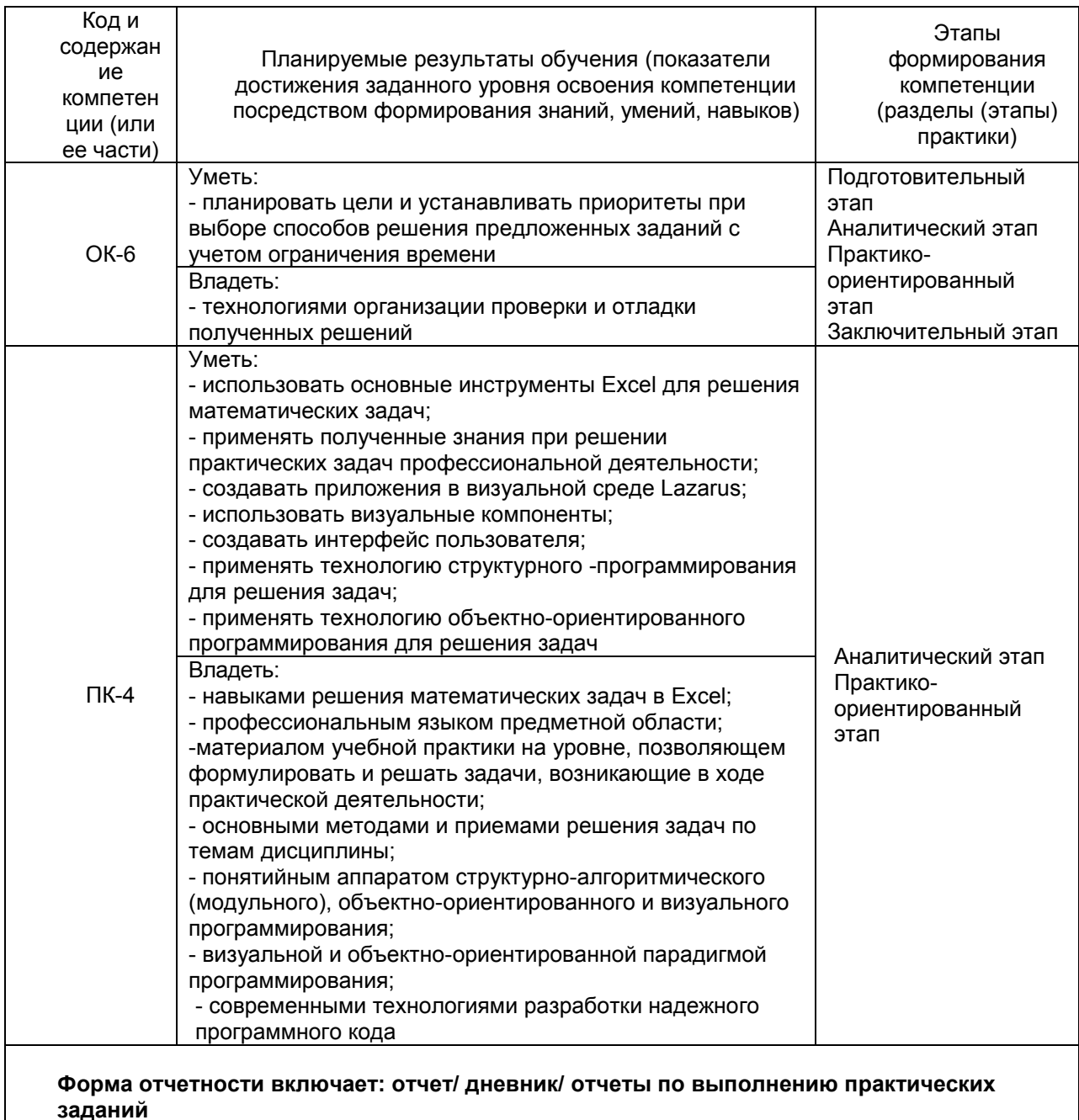

#### 19.2 Описание критериев и шкалы оценивания компетенций (результатов обучения) при промежуточной аттестации

Для оценивания результатов обучения при промежуточной аттестации обучающихся по практике используются следующие показатели:

-профессиональная направленность личности практиканта, его профессиональная активность (ответственное и творческое отношение к выполнению заданий, дисциплинированность);

сформированности профессионально-педагогических  $-$ степень умений И соответствующих компетенций;

готовность применить на практике знания и умения, полученные при изучении теоретических и профессиональных дисциплин учебного плана профиля;

качество представленных материалов отчётной документации;

степень владения теоретическим материалом;

умение использовать эффективные методы выполнения математических расчетов;

умение применять эффективные подходы объектно-ориентированного программирования и использовать объекты различных классов для организации удобного пользовательского интерфейса.

Для оценивания результатов практики используется 4-балльная шкала: «отлично», «хорошо», «удовлетворительно», «неудовлетворительно».

# Соотношение показателей, критериев и шкалы оценивания результатов обучения.

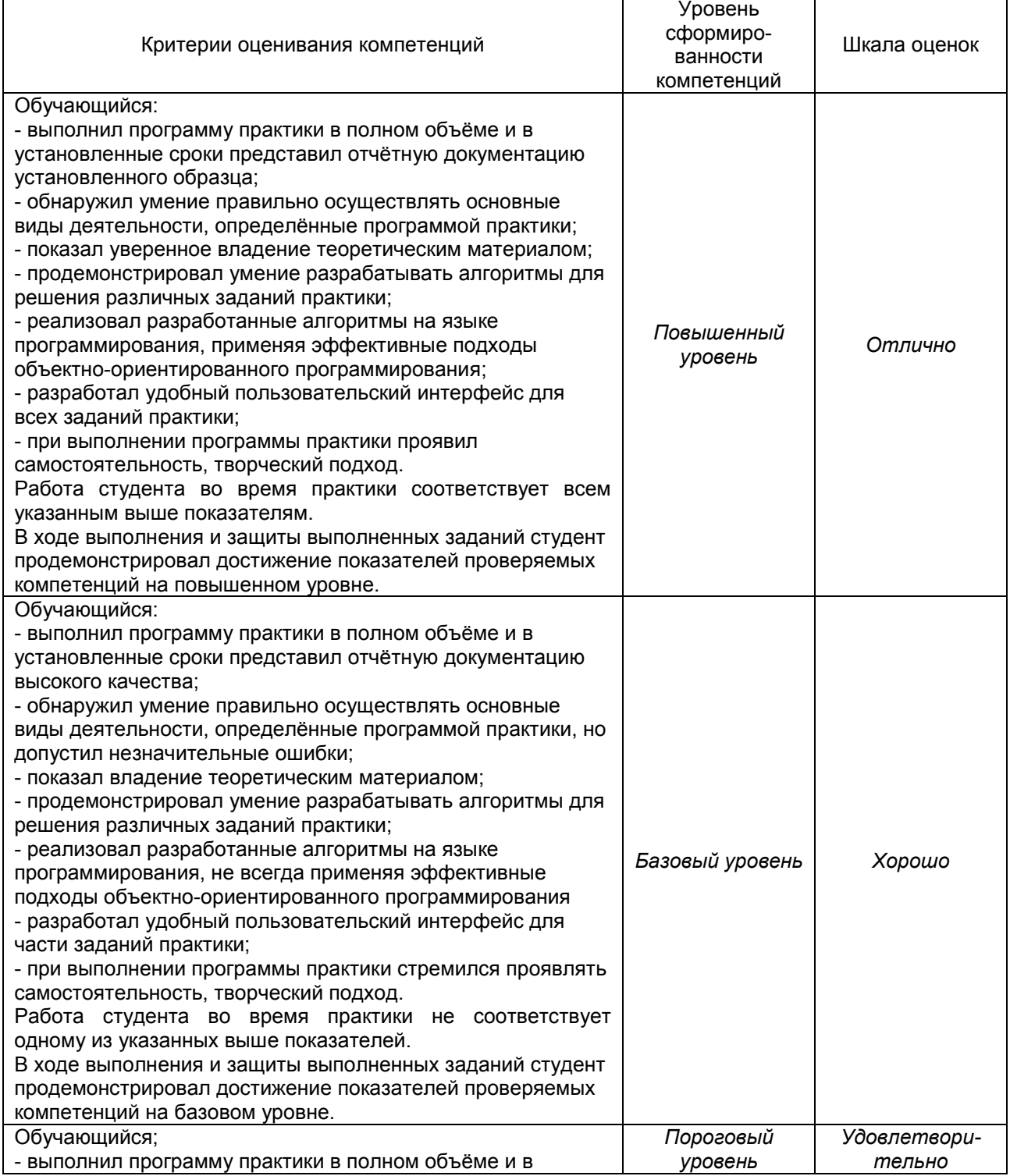

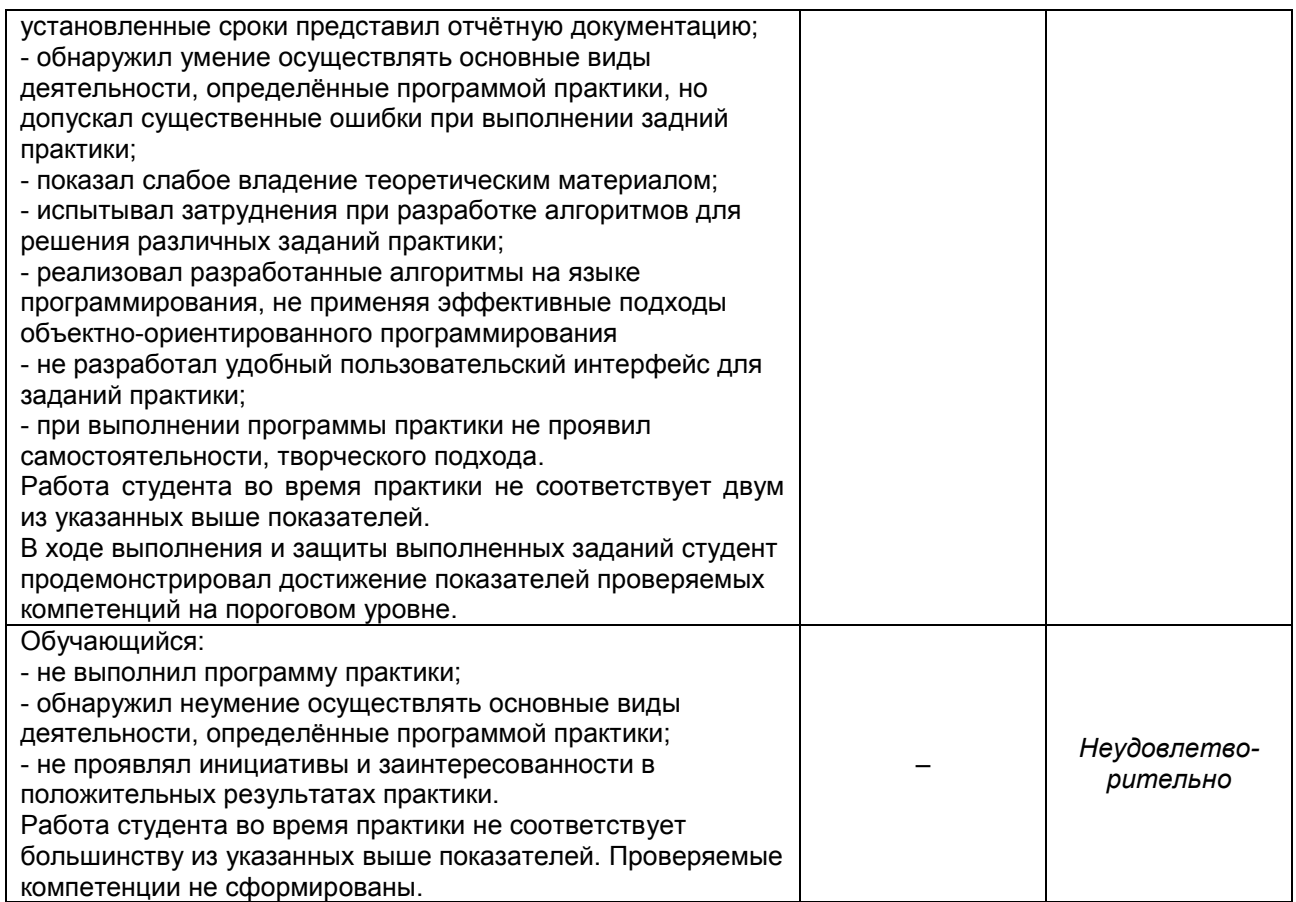

**19.3 Типовые контрольные задания или иные материалы, необходимые для оценки знаний, умений, навыков и (или) опыта деятельности, характеризующие этапы формирования компетенций в процессе освоения образовательной программы**

### **19.3.1 Перечень практических заданий, 2 семестр**

**Задание 1.** В таблице 1 приведена цена того или иного товара. В таблице 2 приведены данные о покупках товаров в магазине с несколькими равноценными отделами. Заполнить таблицы, поместив в первую из них 9, а во вторую – 15 записей.  $T_{\rm eff}$  1

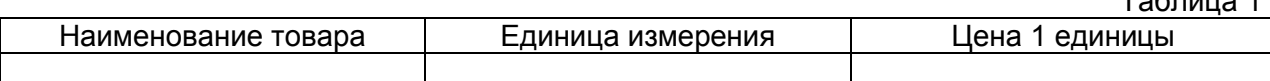

Таблица 2

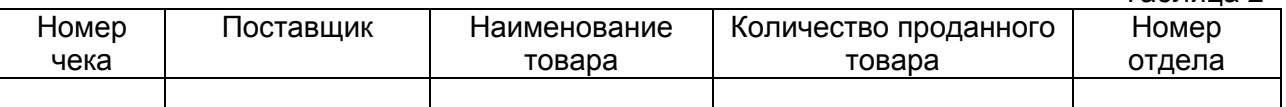

С помощью электронных таблиц Excel вычислить:

- 1) Стоимость каждой покупки.
- 2) Сумму налога по каждой покупке, составляющую 20% от стоимости.
- 3) Стоимость каждой покупки за вычетом налога.
- 4) Выручку каждого отдела.
- 5) Выручку по каждому наименованию товара.
- 6) Общую выручку за все проданные товары.
- 7) Количество наименований товара с ценой 1 единицы большей, чем 100 р.
- 8) Максимальное количество единиц товара, проданного в одни руки.
- 9) Построить диаграмму выручки в зависимости от наименования товара.

В диаграмме должны быть: легенда, название диаграммы, подписи под осями, в легенде в первую строчку добавить свою фамилию. Название всех диаграмм выполнить жирным шрифтом, легенду – курсивом. Оформить все диаграммы в цвете с помощью заливки. 10) На отдельном листе составить отчет о покупках, в который поместить: наименование товара, номер отдела, стоимость покупки.

Упорядочить отчет по отделам, а внутри каждого отдела упорядочить покупки по наименованию товара.

Отчет должен содержать суммарную выручку каждого отдела и общую выручку. Отформатировать отчет следующим образом:

шапку таблицы выделить более жирной рамкой и более крупным шрифтом;

 итоговые суммы набрать другим цветом, а ячейки, в которые они помещены, залить другим цветом.

**Задание 2.** Вычислить значения выражений:  $\overline{\mathcal{L}}$ ┤  $\int$  $+5$ , если z  $\leq$  $=\left\{\begin{array}{l} 5z^2, \text{если } z > 0 \end{array}\right.$ 5, если  $z \leq 0$  $5z^2$ , если  $z > 0$ *z*  $F = \left\{\begin{matrix} 5z^2, & \text{ecl} & z > 0 \\ 0, & \text{if } z > 0 \end{matrix}\right\}$ 

$$
y = S - 2F
$$
,  $S = \sum z$ ,  $z = x^5 - 25x$ ,

при  $-2 \le x \le 7$ ,  $\Delta x = 0.5$ .

Определить:

- количество *y*>*F*;
- сумму всех *F*;
- произведение *z>10.*
- максимальное значение F.

Пояснение к выполнению задания

- 1) Решение данной задачи оформить в виде таблицы.
- 2) В первый столбец поместить значения независимой переменной.
- 3) В последующие столбцы поместить рассчитываемые значения функций.
- 4) Результаты расчетов сопровождать соответствующими пояснениями.
- 5) Результаты одиночных расчетов помещать ниже исходной таблицы.
- 6) Построить графики функций зависимых переменных от независимой.

**Задание 3.** Построить график уравнения параболы:  $y = x^2 - 3x + 2$ .

График построить в диапазоне значений *x* от –1 до 4. Значения функции рассчитать с шагом 0,5.

**Задание 4.** Оптовая база при продаже товаров делает ряд скидок:

- если стоимость покупаемых товаров превышает 2000 руб., то делается скидка на 10%;
- если стоимость более 3000 руб., то скидка на 15%;
- если стоимость более 5000 руб., то скидка на 20%;
- если стоимость более 10000 руб., то скидка на 25%.

Создать и заполнить данными таблицу, содержащую сведения о стоимости купленных товаров различными покупателями.

Составить одну формулу позволяющую рассчитывать реальную цену в зависимости от любой стоимости покупаемых товаров. Точность расчетов – два знака после запятой.

Методом копирования этой формулы произвести расчеты всех покупателей.

# **19.3.2 Перечень практических заданий, 6 семестр**

**Задание 1.** Даны два действительных числа X и Y. Определить принадлежит ли точка с координатами (X, Y) заданной части плоскости.

Выполненным считается задание, удовлетворяющее следующим требованиям:

1. Экранная форма должна содержать: объект для построения заштрихованной части плоскости, поля для ввода координат точек, управляющий элемент для запуска проверки.

2. Вывод результатов проверки может осуществляться как в виде окна сообщений, так и в виде надписи.

3. Оси системы координат должны быть подписаны, заканчиваться стрелками и иметь деления.

4. Все деления на осях координат должны иметь подписи.

5. Выведенная фигура должна быть построена и заштрихована с помощью команд языка программирования.

6. Выводимое изображение должно занимать максимально возможную область объекта для ее отображения.

Требования, выполнение которых обеспечивает повышение эффективности программного кода и более удобный пользовательский интерфейс:

7\*. Масштабы по осям OX и OY должны совпадать.

8\*. Размер фигуры должен изменяться при изменении размеров формы.

9\*. При повторной проверке результаты предыдущих проверок должны исчезать с графика.

**Задание 2**. Дан массив, автоматически заполненный по заранее определенному закону. Выполнить действия над массивом в соответствии с индивидуальным вариантом задания. Массив в исходном и преобразованном состоянии вывести на экран.

Выполненным считается задание, удовлетворяющее следующим требованиям:

1. Экранная форма должна содержать объекты для вывода данных в табличном виде.

2. На форме должна находиться кнопка, при нажатии на которую осуществляется генерация массива по формуле и вывод его элементов с помощью одного из указанных выше объектов (при выполнении п. 7 массив должен перестраиваться автоматически).

3. На форме должна находиться кнопка, при нажатии на которую осуществляется выполнение указанной в задании операции с массивом и вывод его элементов с помощью другого объекта для вывода данных в табличном виде.

4. При этом дополнительные массивы создавать запрещено.

5. Если в массиве имеется несколько элементов, удовлетворяющих заданному условию, то они все должны быть обработаны.

Требования, выполнение которых обеспечивает повышение эффективности программного кода и более удобный пользовательский интерфейс:

6\*. Обеспечить возможность пользователю задать алгоритм заполнения массива.

7\*. Размер массива должен задаваться с помощью счетчиков (компонентов TTrackBar, TSpinEdit или др.), обеспечивающих формирование и вывод исходного массива.

**Задание 3.** Дан массив данных структурированного типа, значения которого сформированы с использованием генератора случайных чисел. Выполнить ряд операций, связанных с сортировкой и группировкой данных массива в соответствии с индивидуальным вариантом задания, обеспечив возможность предварительной коррекции данных. Массив и полученные результаты вывести на экран.

Выполненным считается задание, удовлетворяющее следующим требованиям:

1. Экранная форма должна содержать два объекта: для вывода исходных данных и результата в табличном виде. У каждой таблицы должна быть строка заголовка и столбец «Номер по порядку».

2. Если по заданию отбор строк производится по значению из таблицы, «заданному пользователем», то это значение должно быть задано через выпадающий список, содержащий все возможные значения – для итоговой оценки «хорошо» или выше (для итоговой оценки «удовлетворительно» значение может быть задано через поле ввода). Если в условие входит значение, отсутствующее в исходной таблице, то это значение необходимо предварительно рассчитать и добавить соответствующий столбец в исходную таблицу.

3. Заполнение сведений должно производиться с помощью генератора случайных чисел. Если по заданию необходимо производить какие-то расчёты с исходными данными, то добавление столбца с рассчитанными значениями должно производиться по команде пользователя.

4. Для объекта, отображающего исходные данные, должна быть обеспечена возможность редактирования данных (с сохранением изменений в массиве). Если по заданию необходимо производить какие-то расчёты с исходными данными, то сохранять данные в массив и пересчитывать вычисляемые значения нужно сразу по мере ввода данных пользователем.

5. Необходим контроль ошибок при вводе данных (обработка исключительных ситуаций). Требования. выполнение КОТОРЫХ обеспечивает повышение эффективности программного кода и более удобный пользовательский интерфейс:

6\*. Строковые поля рассматриваемых сведений должны заполняться с помощью генератора случайных чисел правдоподобными данными (а не случайными символами).

7\*. Данные должны храниться в динамическом массиве. Пользователю должна быть предоставлена возможность добавления данных в массив и их удаления.

Задание 4. Дан файл структурированного типа, значения которого сформированы с использованием генератора случайных чисел. Выполнить ряд операций, связанных с сортировкой и группировкой данных массива в соответствии с индивидуальным вариантом задания. Сформировать новый файл на основе полученных результатов.

Выполненным считается задание, удовлетворяющее следующим требованиям:

1. Экранная форма должна содержать два объекта для вывода исходных данных и результата в табличном виде на двух разных вкладках.

2. У каждой таблицы для вывода данных на форме должны быть строка заголовка и столбец «Номер по порядку».

3. Массивы для хранения исходных данных и результатов работы программы создавать запрешено.

4. На третьей вкладке должны быть размещены элементы управления для добавления новых данных в конец исходного файла.

5. После сохранения в файле данные должны автоматически отображаться в таблице данных.

6. Необходим контроль ошибок при вводе данных.

7. Для хранения исходных данных должен использоваться типизированный файл.

8. Результат работы программы должны сохраняться в текстовом файле.

9. Для выбора готового исходного файла или создания нового исходного файла необходимо использовать диалоговые окна для работы файлами.

10. Для выбора файла для хранения отобранных данных необходимо использовать диалоговое окно для сохранения файла.

выполнение которых обеспечивает Требования. повышение эффективности программного кода и более удобный пользовательский интерфейс:

11\*. У пользователя должна быть возможность редактирования отдельных записей в исходном файле (через отдельную вкладку с необходимыми элементами управления или сразу в таблице). Изменённые данные должны сразу сохраняться в файл. Должен быть предусмотрен контроль ошибок ввода.

12\*. Для хранения информации, необходимой для выбора нужных сведений (при первом проходе по файлу), должны использоваться динамические структуры данных (линейные списки).

13\*. Реализовать экспорт результатов работы программы в HTML-файл в виде таблицы.

#### 19.4. Методические материалы, определяющие процедуры оценивания знаний, умений, навыков и (или) опыта деятельности, характеризующих этапы формирования компетенций

Оценка знаний, умений и навыков при прохождении практики проводится в ходе промежуточной аттестации. Промежуточная аттестация проводится в соответствии с Положением о промежуточной аттестации обучающихся по программам высшего образования.

Промежуточная аттестация по практике включает подготовку и защиту портфолио с отчётной документацией, свидетельствующей о выполнении заданий практики. Результаты прохождения практики докладываются обучающимся в виде устного сообщения с демонстрацией разработанных электронных таблиц и программ по мере выполнения. По результатам доклада с учетом характеристики руководителя и качества представленных отчетных материалов обучающемуся выставляется соответствующая оценка. При оценивании используется 4-балльная шкала оценок. Критерии оценивания приведены выше.